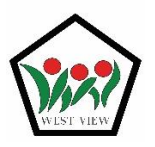

WEST VIEW PRIMARY SCHOOL

PASSIONATE LEARNERS , CONFIDENT LEADERS

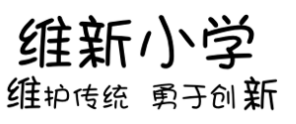

# **Self-Help Guide**

## **P1 to P4 – Login using SLS**

#### **If I have forgotten my password or I am unable to log in to SLS …**

- **Step 1:** click "Forgot Password" at the SLS Login Page.
- **Step 2:** Select "**Answer the security questions**" System will prompt you to answer Security Questions: 1) What is your favourite colour?
	- 2) What is your favourite animal?
	- 3) What is your favourite sport or hobby? *(Check with your child/ward the answers to these questions)*
- **Step 3:** After you answer the questions correctly, you can change to a new password.

If you are unable to answer the questions correctly, please call West View Primary School Technical Support at 6760 0178. Our staff will assist you in changing the password. Once you receive a temporary password from the staff, you may proceed to use the password to log in. After which, system will prompt you to change to a new password.

**Step 4:** Log in to SLS again using the new password.

#### **If my account is locked …**

- **Step 1:** Please call West View Primary School Technical Support at 6760 0178. Our staff will assist you in changing the password. Once you receive a temporary password from the staff, you may proceed to use the password to log in. After which, system will prompt you to change to a new password.
- **Step 2:** Log in to SLS again using the new password.

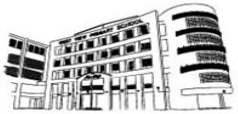

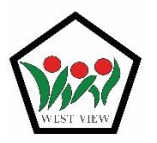

WEST VIEW PRIMARY SCHOOL

PASSIONATE LEARNERS . CONFIDENT LEADERS

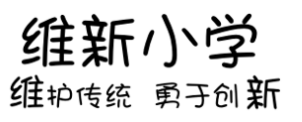

# **P5 to P6 – Login using MIMS**

### **If I have forgotten my password.**

- **Step 1:** Check with your Form Teacher what the password is.
- **Step 2:** Log in to SLS using the given password.

### **If I cannot log in to SLS or my account is locked …**

- **Step 1:** Please call West View Primary School Technical Support at 6760 0178. Our staff will assist you in checking the account. Once the account is ready to use, our staff will inform you.
- **Step 2:** Log in to SLS using MIMS username (your Student iCON email address) and password.

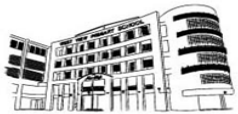